# **Picturosaure**

*Release 0.1*

**Oct 13, 2020**

# Contents:

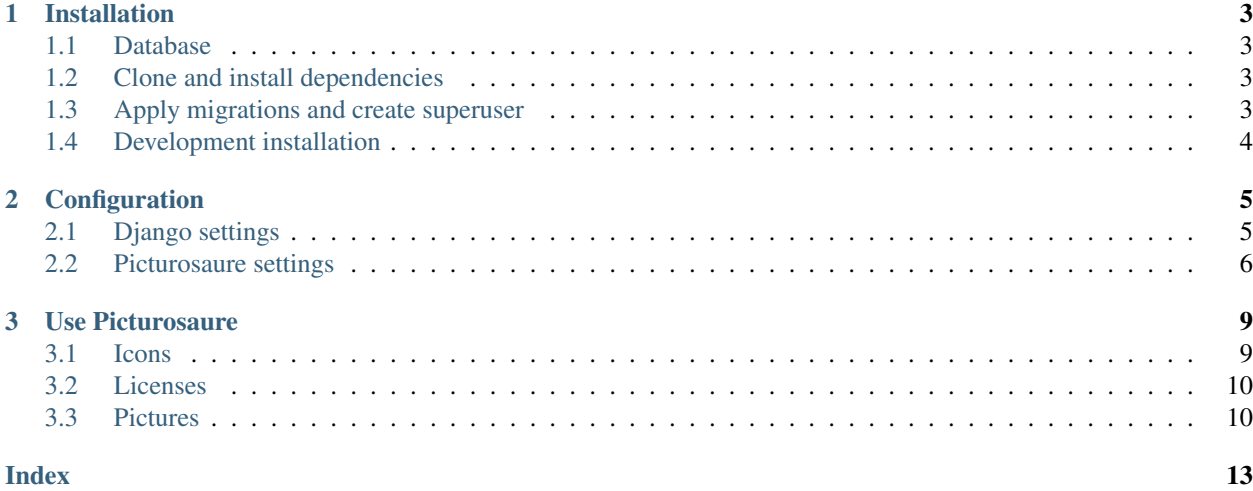

Picturosaure is a small web application to share pictures.

This is documentation of version 0.1.

# CHAPTER 1

# Installation

### <span id="page-6-1"></span><span id="page-6-0"></span>**1.1 Database**

You will need a working database for this project. We recommend the use of PostgreSQL but any database working with django (see [here\)](https://docs.djangoproject.com/en/3.0/ref/databases/) will do the trick.

However, please note that this software should be linked to mail server softwares like postfix and dovecot and that any datbase might not work with those. Please see the documentations of those before choosing any database.

You will need to create, before installatiom, a database (e.g. dinomail) and a user (e.g. dinomail) with some password that we will denote secret for the rest of this page.

## <span id="page-6-2"></span>**1.2 Clone and install dependencies**

First you will have to clone the Github repository of the project. We recommmend you to clone from the last release.

```
git clone https://github.com/nanoy42/dinomail
```
Then you need to install the dependencies. There is a Pipfile, from which you can just do

pipenv install

Or you can use the requirements.txt file :

```
pip3 install -r requirements.txt
```
## <span id="page-6-3"></span>**1.3 Apply migrations and create superuser**

You cna populate the database with the schema with the command

python3 manage.py migrate

You can then create a superuser by running the command

python3 manage.py createsuperuser

Warning: You may have to manually create directories  $src/medianida/original$  and  $src/median/d$ watermark and give the right permissions.

# <span id="page-7-0"></span>**1.4 Development installation**

You can install the dev requirements with

pipenv install --dev

or

pip3 install -r dev-requirements.txt

Warning: You may have to manually create directories src/media/original and src/media/ watermark in order to successfully run the tests.

# CHAPTER 2

# **Configuration**

<span id="page-8-2"></span><span id="page-8-0"></span>There are two phases of configuration : the first one is related to django and the second one is specific to Picturosaure.

In the src/picturosaure folder there is file local\_settings.example.py. Copy it in the same directory as local\_settings.py :

cp src/picturosaure/local\_settings.example.py src/picturosaure/local\_settings.example.  $\rightarrow$ py

# <span id="page-8-1"></span>**2.1 Django settings**

Please see the [django documentation](https://docs.djangoproject.com/fr/3.0/ref/settings) for extended documentation.

#### **SECRET\_KEY**

Default: ""

A secret key for a particular Django installation. This is used to provide cryptographic signing, and should be set to a unique, unpredictable value. This value should be kept secret.

Warning: Django can't run without a secret key.

#### **DEBUG**

Default: False

A boolean that turns on/off debug mode. You should use DEBUG=False for production.

#### **ALLOWED\_HOSTS**

Default: []

A list of strings representing the host/domain names that this Django site can serve.

<span id="page-9-1"></span>Warning: Django can't run with DEBUG=False and ALLOWED\_HOSTS=[].

#### **DATABASES**

#### Default: "{

}

"default": { "ENGINE": "django.db.backends.sqlite3", "NAME": BASE\_DIR / "db.sqlite3",

}''

}

If you use a postgresql database, on the same host as where you installed DinoMail, with the above values, it should look like this:

```
DATABASES = {
    "default": {
        "ENGINE": "django.db.backends.postgresql",
        "NAME": "dinomail",
        "USER": "dinomail",
        "PASSWORD": "secret",
        "HOST": "localhost",
    }
```
#### **LANGUAGE\_CODE**

Default: "en-us"

User will not be able to change the interface language. However, you can select the language you want from the listed below :

- English ('en-us')
- French ('fr')

Those are the languages currently supported for DinoMail.

#### **TIME\_ZONE**

Default: "UTC"

Time zone of the server.

#### **STATIC\_ROOT**

Default: BASE\_DIR / "staticfiles"

Folder in which the static files should be copied. You should make an alias for /static to this directory.

**MEDIA\_ROOT**

Default: BASE\_DIR / "media"

Folder in which the media files should be uploaded. You should make an alias for /media to this directory.

## <span id="page-9-0"></span>**2.2 Picturosaure settings**

There are some settings for picturosaure :

Default : True

<span id="page-10-0"></span>If set to False, no watermark is added when the "add watermark" function is executed.

Default : "bottom-right"

Position of the watermark. Should be one of the following :

- "top-left"
- "top-right"
- "bottom-left"
- "bottom-right"

#### **PICTUROSAURE\_WATERMARK\_MARGIN**

Default: 20

Margin to apply from the selected watermark position.

#### **PICTUROSAURE\_WATERMARK\_COLOR**

Default : (255, 255, 255, 128)

Color of the watermark in RGBA format (0-255).

#### **PICTUROSAURE\_WATERMARK\_SIZE**

Default: 100

Size of the watermak.

#### **PICTUROSAURE\_WATERMARK\_TEXT**

Default: "©"

Text to print in the watermark.

#### **PICTUROSAURE\_TITLE**

Default: "Picturosaure"

Text displayed in title.

#### **PICTUROSAURE\_CONTACT**

Default: "example@example.org"

Contact email. If set to *""*, the mail icon is not displayed.

#### **PICTUROSAURE\_LICENSE**

Default: """Where not stated otherwise, the photograph is distributed under the <a href="https://creativecommons.org/licenses/by-nc-sa/4.0/" target="\_blank">CC BY-NC-SA 4.0</a> license (attribution to )."""

The text is displayed on the right panel. Is supposed to give the default license of the pictures.

#### **PICTUROSAURE\_LICENSE\_NAME**

Default: ""

Text to display right to the HTML5UP license information. If set to "" nothing is displayed.

# CHAPTER 3

# Use Picturosaure

<span id="page-12-0"></span>Picturosaure is composed of a unique web page that display pictures. All the admin work is done in the django admin section.

If picturosaure runs at pictures.example.org you can access the admin panel at pictures.example.org/admin.

You will need an admin account, see installation for how to create a superuser account.

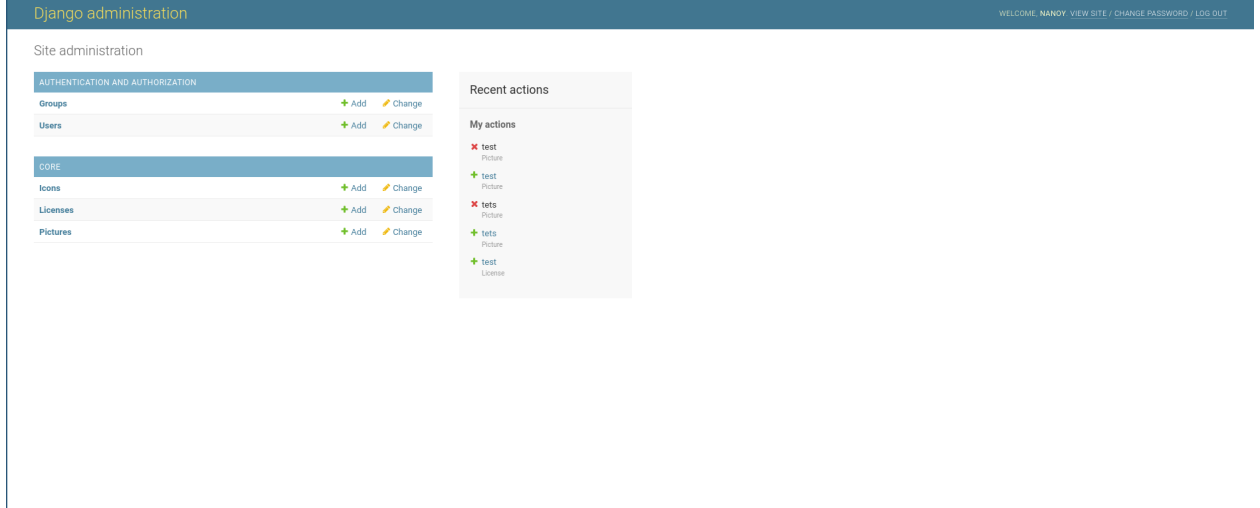

# <span id="page-12-1"></span>**3.1 Icons**

Icons are displayed in the right panel.

An icon is composed of a name (which is not not displayed if everything is correct), a link and a font-awesome icon. The font awesome icon should be the whole class, for example :  $f$ ab  $f$ a-instagram.

Note: The mail icon is not handled here as django doesn't recognize it as a URL. It is handled through the PICTUROSAURE\_CONTACT attribute.

## <span id="page-13-0"></span>**3.2 Licenses**

Pictures will have a corresponding license. If all your pictures are distributed under the same license, you will need to create the instance only once.

A license is just a name and a link to the full license text.

### <span id="page-13-1"></span>**3.3 Pictures**

#### **3.3.1 Add pictures**

When adding pictures, the following fields are mandatory:

- name : the name of the pictures
- picture : the image
- license : the license object

Optionally, you can add :

- a small description
- a date
- a location

### **3.3.2 Add watermarks**

Warning: Adding watermarks is mandatory to display the picture on the front page. Otherwise it will just appear as black picture. If you don't want any watermark, please set PICTUROSAURE\_USE\_WATERMARK to False and generate the watermarks.

To generate watermarks, you have to select the corresponding pictures on the admin page and select the action 'Generate watermark for selected images'.

This operation can take a while depending on the picture's size.

If a selected pictures has already a watermark, it is deleted and a new one is generated.

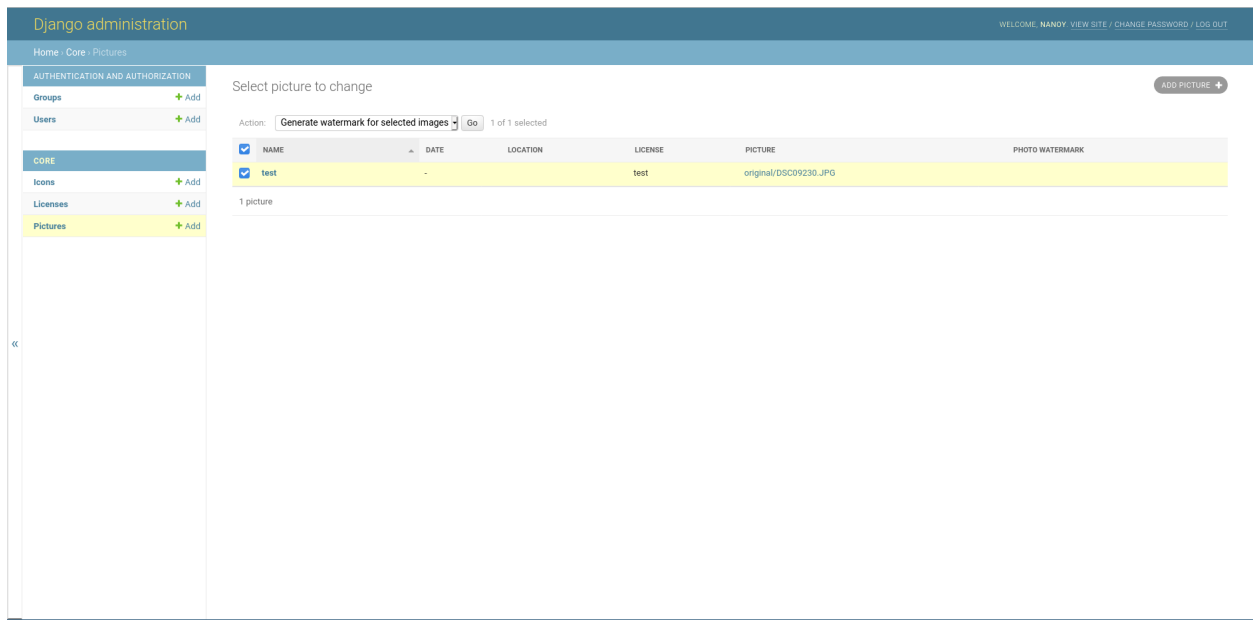

### **3.3.3 Remove pictures**

If you remove pictures, the corresponding files are automatically deleted on the server.

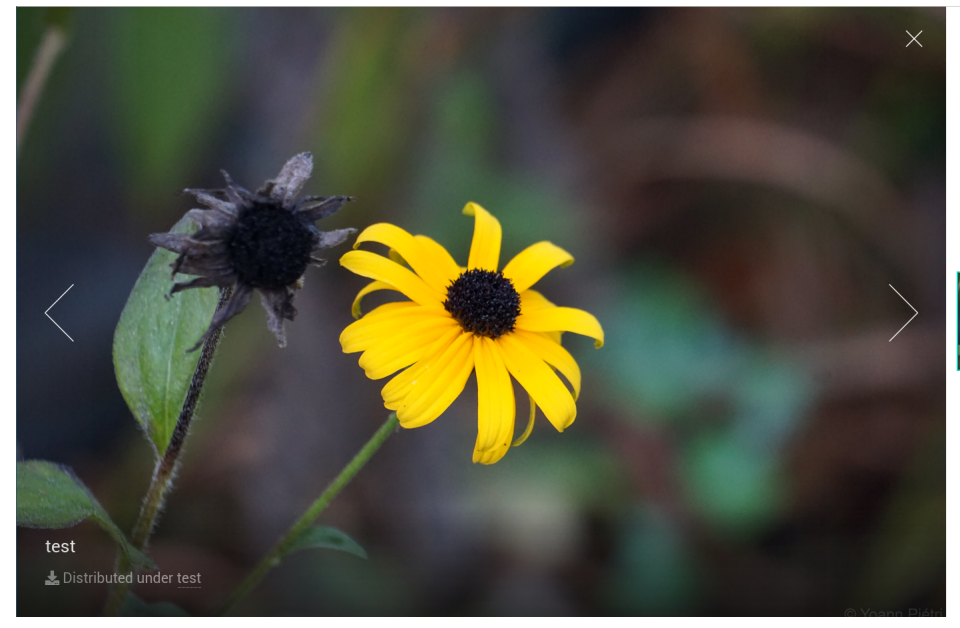

### **Picturosaure**

Where not stated otherwise, the photograph is distributed under the CC BY-NC-SA 4.0 license (attribution to ).

 $\quad \ \ \, \boxdot$ 

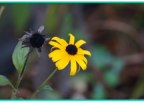

© Yoann Piétri Design: HTML5 UP.

# Index

# <span id="page-16-0"></span>A

ALLOWED\_HOSTS, [5](#page-8-2)

# D

DATABASES, [6](#page-9-1) DEBUG, [5](#page-8-2)

# L

LANGUAGE\_CODE, [6](#page-9-1)

## M

MEDIA\_ROOT, [6](#page-9-1)

# P

```
PICTUROSAURE_CONTACT, 7
PICTUROSAURE_LICENSE, 7
PICTUROSAURE_LICENSE_NAME, 7
PICTUROSAURE_TITLE, 7
PICTUROSAURE_WATERMARK_COLOR, 7
PICTUROSAURE_WATERMARK_MARGIN, 7
PICTUROSAURE_WATERMARK_SIZE, 7
PICTUROSAURE_WATERMARK_TEXT, 7
```
# S

```
SECRET_KEY, 5
STATIC_ROOT, 6
```
# T

TIME\_ZONE, [6](#page-9-1)